## **QGIS Application - Bug report #21504 clicking on field calculator while not in editing mode**

*2019-03-07 01:06 AM - garret w*

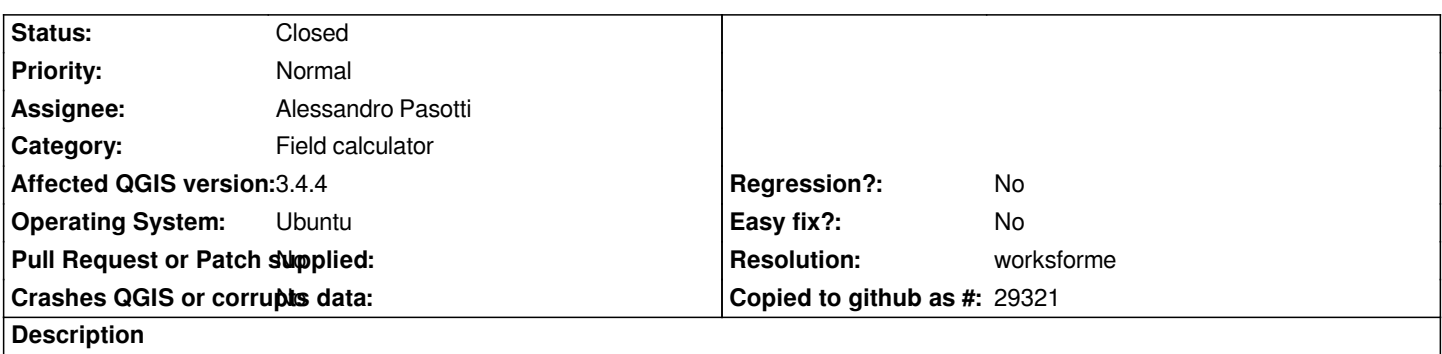

*Gives you a message in the field calculator that is you press OK, editing mode will be automatically turned on. But click OK is not an option, since it is grayed-out.*

## **History**

## **#1 - 2019-03-07 12:00 PM - Alessandro Pasotti**

*- Assignee set to Alessandro Pasotti*

## **#2 - 2019-03-07 12:05 PM - Alessandro Pasotti**

*- Resolution set to worksforme*

*- Status changed from Open to Closed*

*Tested in master and that works correctly, the button is grayed out until you fill up the values (valid values) in combos and the expression.*